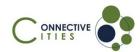

## How to join an event as a guest in the Connective Cities Community?

- 1. Click on the link of the event: https://community.connective-cities.net/en/node/1292
- 2. Click on the "ENROL TO JOIN MEETING"-button

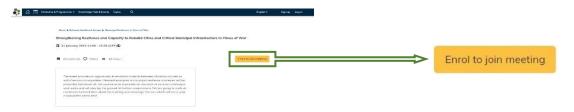

 If you want to join as a guest (no Connective Cities account) click the "ENROL AS GUEST"-button

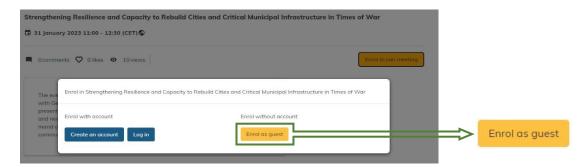

4. Fill out the form with your personal information and click on "ENROL IN EVENT"

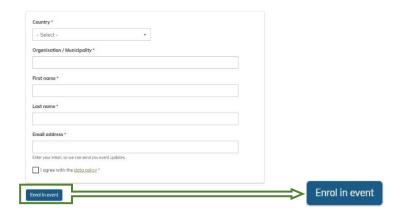

5. You will then receive an E-Mail with the link to the event and can also see the "JOIN MEETING"-button shortly before the event starts on the platform

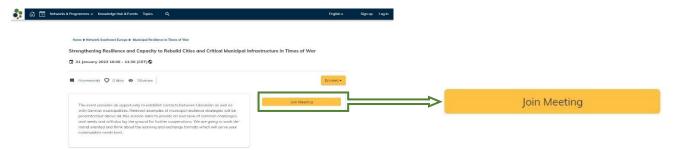